#### **Contents**

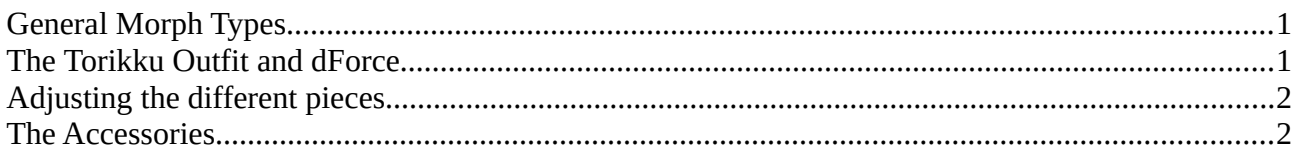

# <span id="page-0-1"></span>**General Morph Types**

The outfit parts of this product load with a selection of morphs, designed to help you with fitting the clothing items. The morph categories are as follows:

- Adjustments: Alter shape and fit of a piece.
- Styles: Contains shaping morphs which are designed to allow you to use mulitple outfit pieces together or alter their functionality.

Additional Control dials exist in some of the outfit parts to allow you to move separate parts of the kimono, kimonoloin and belt ends.

### <span id="page-0-0"></span>**The Torikku Outfit and dForce**

If you want to set up a dForce simulation, please take the following steps:

- 1. Load G 8.1 M into your scene; also load a plane primitive into your scene to act as a collision object for the floor when you want to use sitting or lying poses
- 2. Apply your chosen wearable preset our outfit part to G 8.1 M with the dForce compliant outfit
- 3. Set up an animation with 51 frames (you can raise this value if you want the piece or pieces to settle and drape fully)
- 4. In frame 1, set a keyframe (click on the little key icon with the plus symbol inside, to the far right end of the bottom icon bar) with Genesis in default pose and your freshly loaded simulation ready wearables preset
- 5. Go to frame 25, select a pose for Genesis, then add a new keyframe in pose 25
- 6. Go to the Simulation tab inside DAZ Studio and change the following default settings: Start Bones from Memorized Pose - OFF, Frames To Simulate: Animated (Use Timeline Play Range), Collision Mesh Resolution: Base
- 7. Hit the "Simulate" Button!

Please make sure that there are NO intersections (pokethrough) between the indivdual pieces in frame 1 and your simulation end frame. This specifically applies to the Kimono sleeves and loin piece. In some case it might also be easier to hide the bow if present in the scene, to unhide and adjust positioning and fit of all indivdual pieces later.

## <span id="page-1-1"></span>**Adjusting the different pieces**

The Torikku Outfit is a complex outfit with a number of pieces to achieve its characertistic layered look.

For some poses and body shapes you might need to adjust the fit, using the built in adjustment and style morphs.

Since most of the outfit pieces utilize detail morphs which simulate wrinkles and support the displacement maps of the materials, some outfit pieces might need to be adjusted before rendering to avoid pokethrough.

The wearables presets have already been set up to avoid pokethrough in default pose, so they will give you a good starting base for your simulations and renders.

### <span id="page-1-0"></span>**The Accessories**

The included accessories (bow, quiver and arrow) can be loaded as werable presets. In case of the bow, they are available as separate sets for left and right hands. These presets also apply the appropriate matching grasp poses for the hands.

You can also find these hand poses and their zeroed counterparts in the "Utilities" folder of this product.